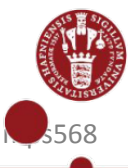

# **Sådan logger du på KU Guest**

# **Find KU Guest på din PC**

- 1. Dobbeltklik på netværksikonet i nederste Højre hjørne af din skærm
- 2. Dobbeltklik på "KU Guest"
- 3. Klik på "Opret forbindelse"

#### **Opret KU Guest konto**

1. Indtast følgende oplysninger: Navn Mobiltelefonnummer

E-mailadresse (bliver senere til dit KU Guest brugernavn)

- 2. Sæt flueben i feltet "I Accept the terms of use"
- 3. Klik på "Registrer"

## **Aflæs dit password på din mobiltelefon eller via mail**

1. Åbn SMS eller mail fra KU Guest og aflæs din adgangskode

## **Log in på KU Guest**

- 1. Indtast brugernavn (den email-adresse du angav, da du oprettede kontoen)
- 2. Indtast adgangskode
- 3. Tryk på "log på"

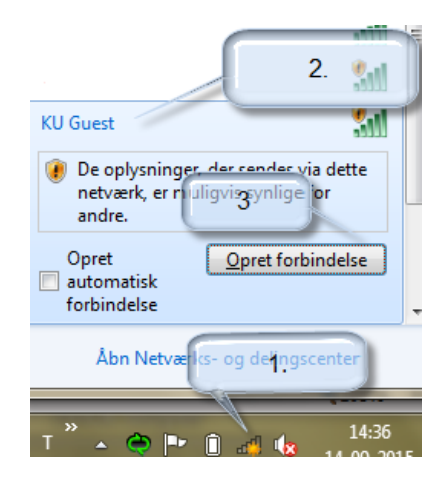

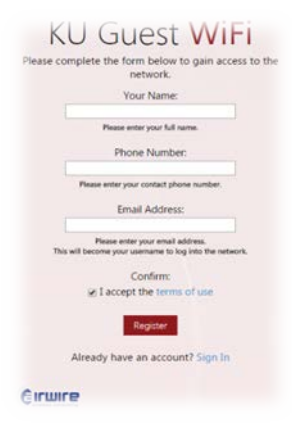

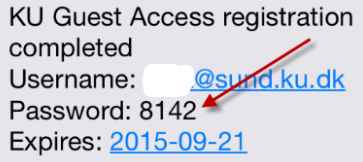

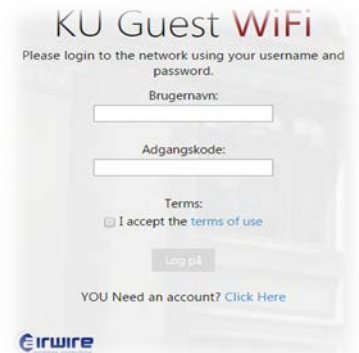